# **SNOCIC**

**SCHOOL NOTIFICATION & ATTENDANCE /** 

## **Parents' Brochure – Messaging and Forms/Letter**

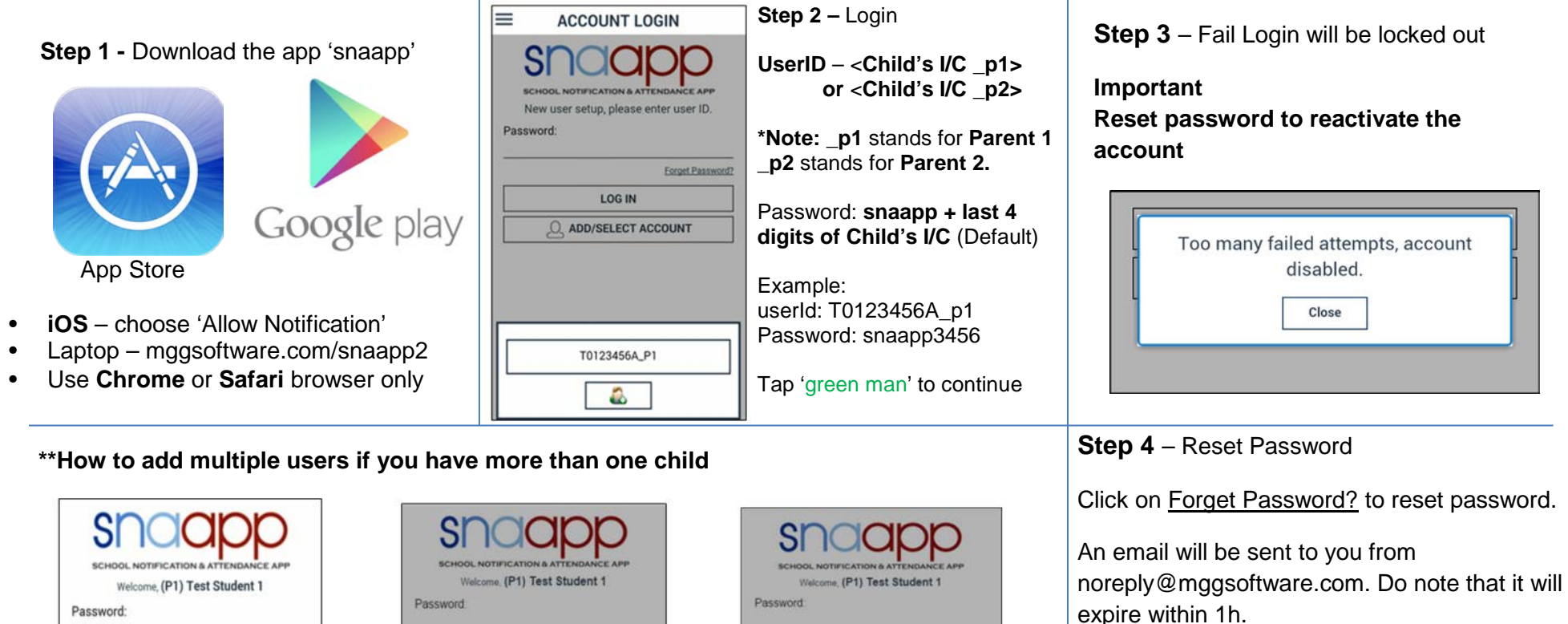

Click on the word here from the email.

Hello.

This url will expire in 1 hour.

Thank you, snaann.

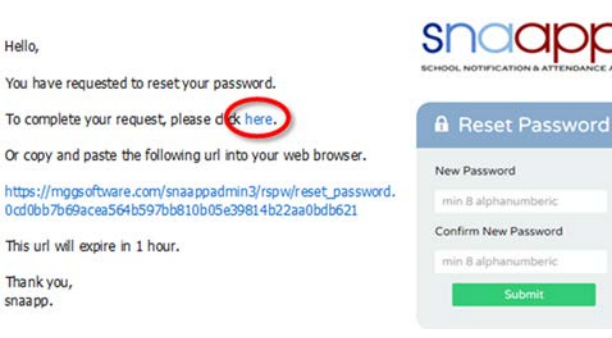

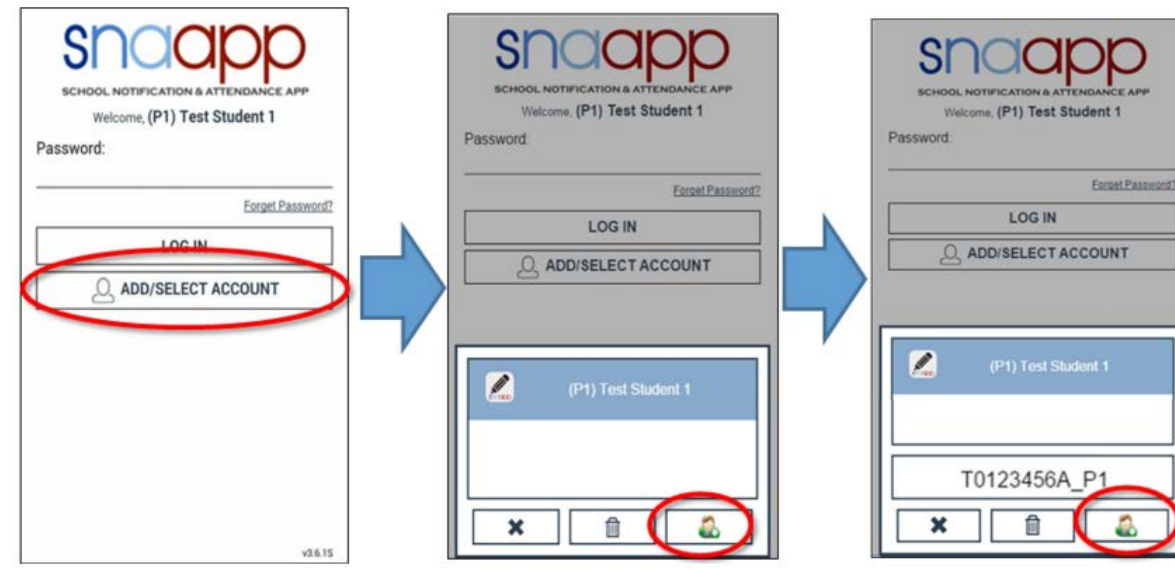

#### **Step 5 –** Private reply Parents just tap on the message and text box will appear to reply to sender

Ε

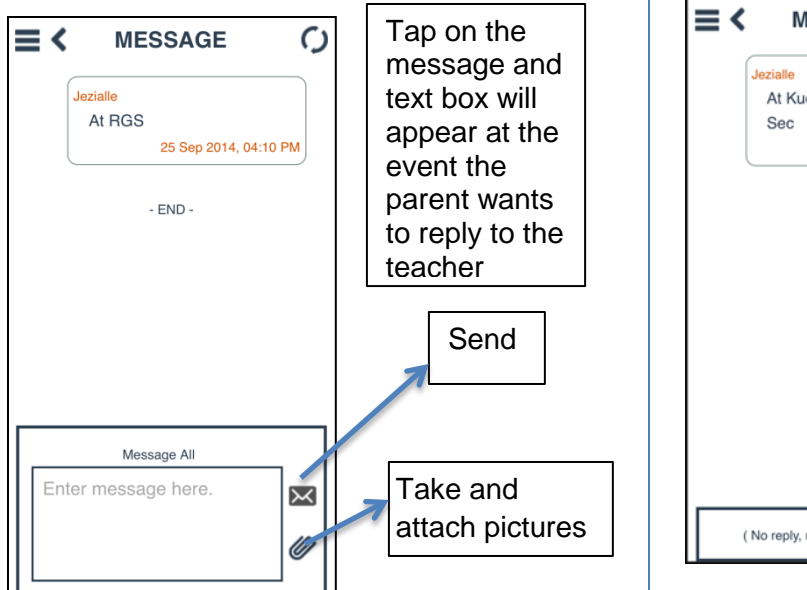

### ● DEMO SCHOOL 示范学校 > Forms/Letters > Travel Declaration Results > English Others > Polling Settings > Profile > Logout Information  $>$ FAQ > Alert > About SNAAPP

# **Step 7** – Logout,

Update Profile and System Notification

Press on three black bars (**≡**) on top left hand corner to access

Profile contains name, email, phone number and password

Alert contains push notifications when child is late or absent

### **Step 6 –** Read only message

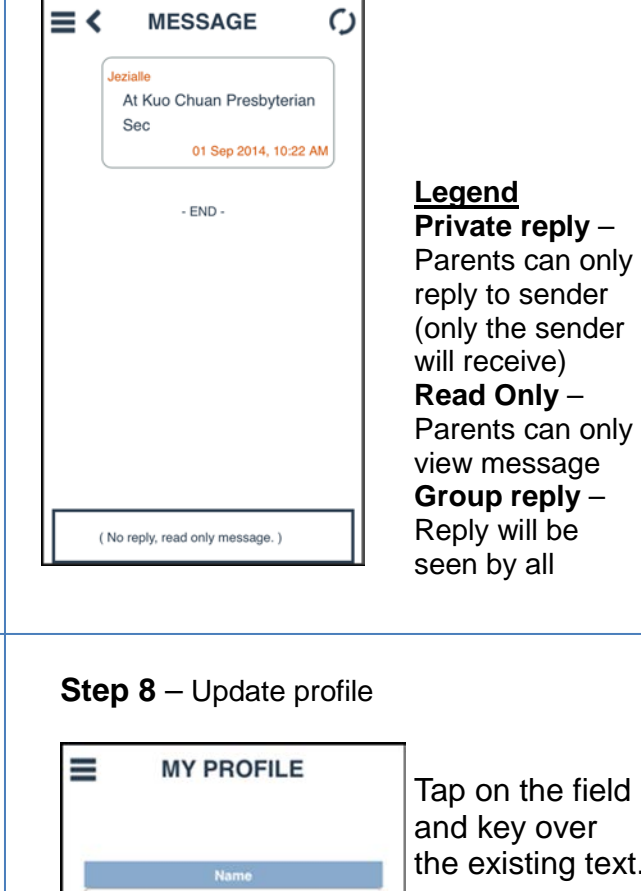

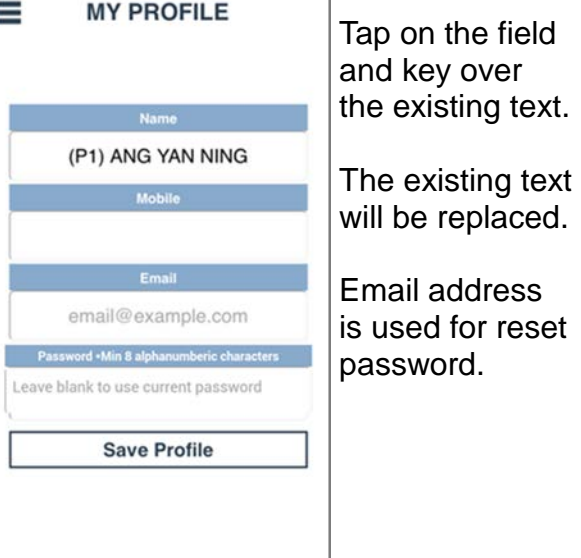

### **What is snaapp?**

snaapp is an app with many functions, which includes attendance taking and notifications capabilities. It acts as the communication platform between school and parents.

snaapp allows parents to have first-hand updates of their children.

For attendance, please note that parents will only receive notifications in the event their child is late or absent.

### **Note**

Parents who do not have snaapp (eg. No smartphone) will still receive messages via SMS. However, they will miss out on the following:-

- Receiving photos
- Reply to teacher/school
- Ease of updating the school their contact details
- SMS service is tagged to the mobile number given to the school

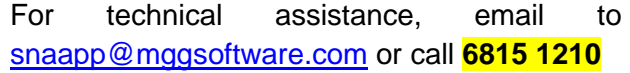